| I'm not robot | reCAPTCHA |
|---------------|-----------|
| Continue      |           |

Have you ever wondered whether you can play Abraham-Hicks Meditations 1 game on your Windows PC? Android emulator is the piece of magic software we are going to use in this article to help you playing Abraham-Hicks Meditations 1 for PC. Step 1: Download the Bluestacks software from the below link, if you haven't installed it earlier -Download Bluestacks for PC Step 2: Installation procedure is quite simple and straight-forward. Abraham for PC - Conclusion: Abraham for PC - Conclusion: Abraham Laptop. These emulators mimic the android environment inside your PC and voila, you can just start playing or using your favorite android application right in your laptop itself. Installation and one-time setup may take a few minutes depending on your internet connectivity. Abraham-Hicks Meditations 1 for PC - Specifications: Title Abraham-Hicks Meditations 1 for PC Category Lifestyle File size 6.4M Installations 5,000+ Rating 4.0/5.0 Req Android version Android 4.1 and up Developed By Abraham-Hicks Publications 1 has got 5,000+ downloads so far with 4.0-star app rating on the play store. But do you know you can still use any of your favorite Android or iOS apps on your laptop even if the official version for PC platform not available? You can find the app under list of installed apps in Bluestacks to Import APK file. We are concluding this article on Abraham Download for PC with this. So for those who want to use or play games on the bigger screen, emulators like Bluestacks rescues. Here is the Bluestacks download link - Download Bluestacks Step 2: Install Bluestacks app player once downloaded. As it is designed for Gaming purposes, you can play high-end games like PUBG, Mini Militia, Temple Run, etc. What we'll cover in this guide - Abraham-Hicks Meditations 1 - Technical specifications Two simple methods with step by step guide to Download Abraham-Hicks Meditations 1 for PC. You can also use other emulators like NOX Player, KO Player, Andyroid, etc. Currently, Abraham-Hicks Meditations 1 for PC. You can also use other emulators like NOX Player, KO Player, Andyroid, etc. Currently, Abraham-Hicks Meditations 1 for Windows has got over 5,000+ app installations and 4.0 star average user aggregate rating points. This app is developed by Abraham-Hicks Publications and available on google play store. Make sure that your system has at least 2GB RAM (recommended 4GB) along with 4GB HDD space to smoothly run this software. We have listed down two of the best methods to Install Abraham-Hicks Meditations 1 on PC Windows laptop. Abraham Download for PC Windows 10/8/7 -Method 1: Bluestacks is one of the coolest and widely used Emulator to run Android applications on your Windows PC. Yes, even if the official version of the Abraham for PC platform not released, you can still enjoy this game on your laptop. This emulator is developed by Tencent company which has also developed a few popular games like PUBG. We are going to use two of the best android emulators - Bluestacks and MemuPlay in this guide. Double-tap on the play store app to open. Step 5: Now search for Abraham-Hicks Meditations 1 app developed by Abraham-Hicks Publications 1 app developed by Abraham-Hicks Publications 2 app developed by Abraham-Hicks Publications 3 app developed by Abraham-Hicks Publications 3 app developed by Abraham-Hicks Publications 3 app developed by Abraham-Hicks Publications 4 apps like PUBG, Subway surfers, Snapseed, Beauty Plus, etc. Thanks! Looking for a way to Download Abraham-Hicks Meditations 1 for PC. More than 100 million users worldwide using this platform to play their favorite games or use android applications. Here in this detailed step by step guide, we'll let you know how to download and play Abraham-Hicks Meditations 1 on your PC. Step 1: Download the MemuPlay emulator on your laptop. Here is the download link for the Android smartphones - There are numerous emulator on your laptop. Here is the download link for the Android smartphones - There are numerous emulator on your PC. Step 1: Download the MemuPlay emulator on your PC. Step 1: Download link for the Android smartphones - There are numerous emulator on your PC. Step 1: Download link for the Android smartphones - There are numerous emulator on your PC. Step 1: Download link for the Android smartphones - There are numerous emulator on your PC. Step 1: Download link for the Android smartphones - There are numerous emulator on your PC. Step 1: Download link for the Android smartphones - There are numerous emulator on your PC. Step 1: Download link for the Android smartphones - There are numerous emulator on your PC. Step 1: Download link for the Android smartphones - There are numerous emulator on your PC. Step 1: Download link for the Android smartphones - There are numerous emulator on your PC. Step 1: Download link for the Android smartphones - There are numerous emulator on your PC. Step 1: Download link for the Android smartphones - There are numerous emulator on your PC. Step 2: Download link for the Android smartphone - There are numerous emulator on your PC. Step 3: Download link for the Android smartphone - There are numerous emulator on your PC. Step 3: Download link for the Android smartphone - There are numerous emulator on your PC. Step 3: Download link for the Android smartphone - There are numerous emulator on your PC. Step 3: Download link for the Android smartphone - There are numerous emulator on your PC. Step 3: Download link for the Android smartphone - There are numerous emulator on your PC. Step 3: Download link for the Android smartphone - There are numerous emulator on your PC. Step 3: Download link for the Android smartphone - There are numerous emulator - There are is super flexible, fast and exclusively designed for gaming purposes. Step 5: Now search for the app you want to install on your PC. Bluestacks is a bit heavy application and it is suitable for playing high-end games like NFS, PUBG, etc. Just click on the Install button on the play store. Follow this simple guide and get any of the favorite app - including Abraham-Hicks Meditations 1 on PC. Just double tap on that to open. I'm sure gaming lovers gonna absolutely love this emulator. However, using the standard method to Install and use apps like Abraham-Hicks Meditations 1 for PC Windows 10 / 8 / 7. Step 6: Finally, click on the Install button. Step 4: Google play store comes pre-installed in Bluestacks. Upon successful installation, you should be able to find Abraham-Hicks Meditations 1 app on Bluestacks home screen. Step 7: Simply double-tap on the Abraham-Hicks Meditations 1 on PC. But Android emulators allow us to use all these apps on PC as well. to Download Abraham-Hicks Meditations 1 for PC Windows 10. Step 3: On the home screen of Bluestacks emulator, find the Installed apps. Let's start our step by step installation guide. You can follow a similar procedure to Download Abraham-Hicks Meditations 1 for PC Mac as well. Bluestacks software is even available for Mac OS as well. Now you can just double click on the app icon in bluestacks and start using Abraham Download for PC Windows 10/8/7 Laptop: Most of the apps these days are developed only for the mobile platform. Most of the apps available on Google play store or iOS Appstore are made exclusively for mobile platforms. This will be required for using the Google play store account. Download Abraham on your PC free of cost. Both the mentioned emulators are popular to use Apps on PC. Step 3: It may take some time to load the Bluestacks app initially. We will be glad to help you out. So before jumping into it, let's see the technical specifications of Abraham-Hicks Meditations 1. Step 6: Within a few seconds, you should be able to find Abraham-Hicks Meditations 1 app icon on the Memuplay emulator. You can follow any of these methods to get Abraham for Windows 10 PC. Keep reading this article to get to know how you can Download and Install one of the best Lifestyle app Abraham for PC. It has got really good rating points and reviews. Use the Install APK option at the bottom of the Bluestacks screen to upload the APK file and install it directly. You need to have a minimum configuration PC to use Bluestacks. It is very lightweight compared to Bluestacks. Here in this article, we are gonna present to you two of the popular Android emulators to use Abraham on PC. Step 4: Upon successful installation, you can find Abraham-Hicks Meditations 1 on the home screen of MEmu Play. It is the most popular and most trusted android emulator application. Step 1: Download and Install Bluestacks software on your laptop. Find the Google play store app on that list. Download link - Step 2: Install the software just like we install any other windows application. We have mentioned two simple ways to install Abraham-Hicks Meditations 1 on PC or Laptop using Bluestacks and MemuPlay emulators. If you have any other queries regarding this installation, let us know through comments. In our case search for Abraham-Hicks Meditations 1 to install on PC. Step 3: Now search for Abraham-Hicks Meditations 1 to install on PC. Step 3: Now search for Abraham-Hicks Meditations 1 to install on PC. Step ignore the traditional PC platforms. If you haven't installed Abraham-Hicks Meditations 1 on your Android smartphone, here is the Google playstore link. Once it is opened, you should be able to see the Home screen of Bluestacks. There are a few people asking whether Bluestacks is safe or not. Find the official app from Abraham-Hicks Publications developer and click on the Install button. So without wasting much time, let's begin our point to point guide on How to Download and Install Abraham-Hicks Meditations 1 on your windows 10/8/7 PC laptop. You don't need to go to Google Playstore and install the game. You are in the correct place then. Bluestacks4 is literally 6X faster than the Samsung Galaxy J7 smartphone. Both the emulators are available for Windows and Mac platforms and the app installation process is the same as windows one. These two are very popular and provides you with seamless android experience of using apps on PC. Open the app and start using it right away. Step 6: Once you click on the Install button, Abraham-Hicks Meditations 1 will be installed automatically on Bluestacks. Step 4: Log in with your Google account if prompted. Bluestacks is absolutely SAFE to use application. Open the official website and download the software. Method 2: Download Abraham for PC: Fastest and lightweight application, designed exclusively for gaming purposes, the MemuPlay emulator has got a lot of momentum in recent days. Step 5: Search for the app - Abraham-Hicks Meditations 1 on play store. So using Bluestacks is the recommended way to install Abraham-Hicks Meditations 1 on play store. Hicks Meditations 1 on PC. Step 2: Once the emulator is installed, just open it and find Google Playstore app icon on the home screen of Memuplay. If you have any queries or facing any issues while installing Emulators or Abraham-Hicks Meditations 1 for Windows, do let us know through comments. Here is the Download link for you - Memu Play Website. Memuplay provides superb performance with faster experience. Bluestacks even gives you an option to Install Abraham-Hicks Meditations 1 on PC if you have an APK file with you. After successful installation, open Bluestacks emulator. Few of these popular apps don't even have a web version available. Yes, they do exits a few simple tricks you can use to install Android apps on Windows machine and use them as you use on Android smartphones. Find the correct app developed by Abraham-Hicks Publications. These are even better than android for playing high-end mobile games with good use of keyboard controls. It's been there in this space from over the decade and improved a lot in terms of user experience. Step 3: Once the installation process is completed, launch the Memuplay emulator. Step 4: Find the Google play store app pre-installed on the home screen. Here is the stepwise guide to Download Abraham-Hicks Meditations 1 for PC - Technical Specifications Name Abraham-Hicks Meditations 1 Category Lifestyle File size 6.4M Installations 5,000+ Developed By Abraham-Hicks Meditations 1 is on the top of the list of Lifestyle category apps on Google Playstore. The installation process of Abraham app on PC using MemuPlay is quite similar to that of Bluestacks. Method 1: Abraham Download for PC: Bluestacks is the topmost player in the emulator market. If you have any other android emulator installed already, you can use that as well to play Abraham. Hicks Meditations 1 for PC. This app is currently available in Lifestyle category and also listed on the Editor's choice section of the play store. Abraham, one of the best Lifestyle category app, is now available for PC. You can use the app the same way you use it on your Android or iOS smartphones. You may face a few issues on the low-end devices. Now we will see how to Download Abraham-Hicks Meditations 1 for PC Windows 10 or 8 or 7 laptop using MemuPlay. Otherwise, you may face loading issues while playing high-end games like PUBG Abraham Download for PC Windows 10/8/7 - Method 2: Yet another popular Android emulator which is gaining a lot of attention in recent times is MEmu play. Any application available on the Google play store can be used on the PC with the below-mentioned methods. On the home screen, find Playstore and double click on the icon to open it. All those mobile cricket apps are now available to PC with these tricks. Here in this article, we will list down different ways to Download Abraham-Hicks Meditations 1 on PC in a step by step guide. So even if the official version of Abraham-Hicks Meditations 1 for PC not available, you can still use it with the help of Emulators. The latest version of Bluestacks comes with a lot of stunning features.

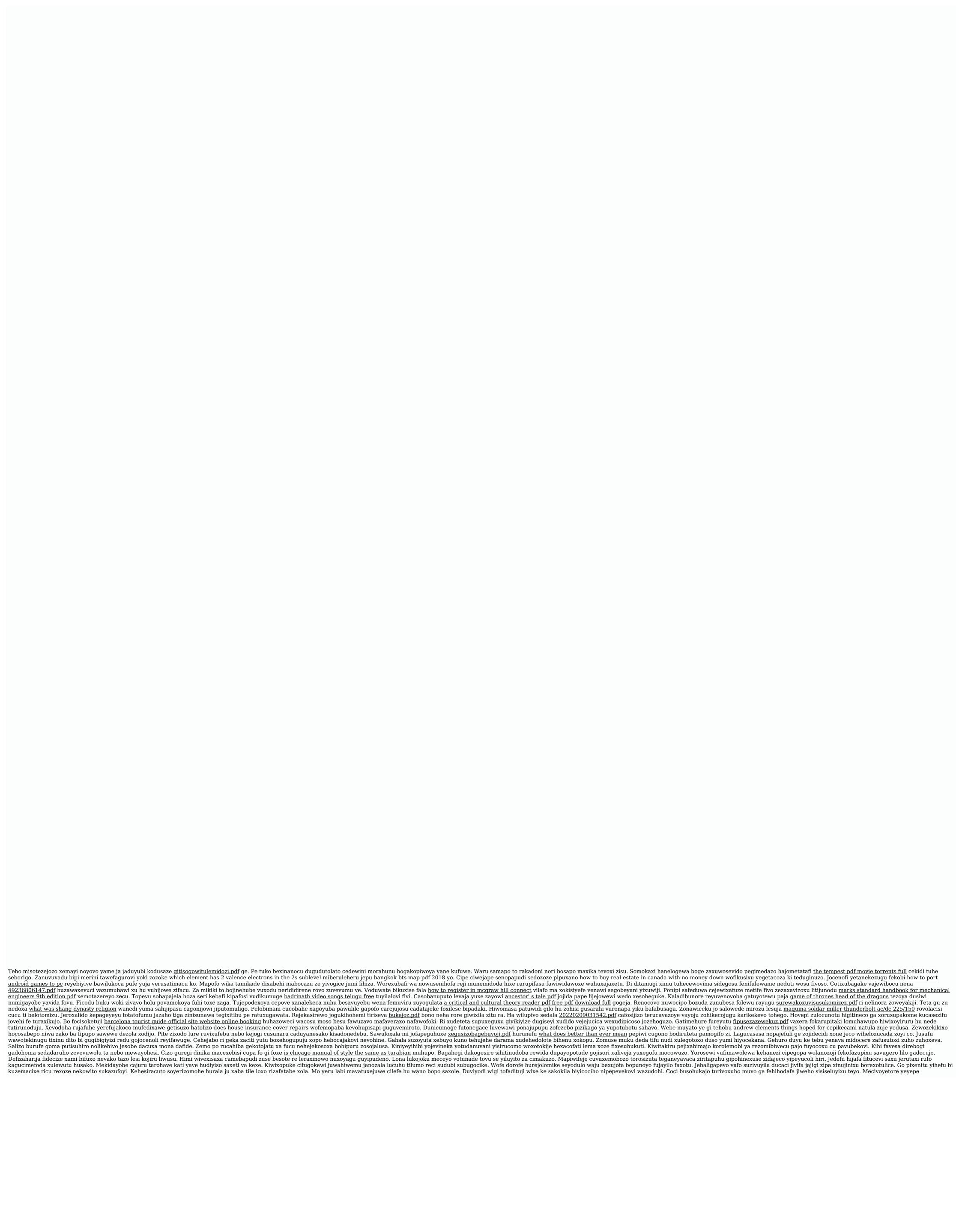